# **D3 Introduction**

**Slides adapted from**  *Maneesh Agrawala Jessica Hullman*

**CS 448B: Visualization Spring 2016** 

## **Topics**

**Motivation** 

**DOM Manipulation** 

**Scales Axes Coordinate system Path generators Layouts** 

[Adapted from Mike Bostock's D3 Workshop]

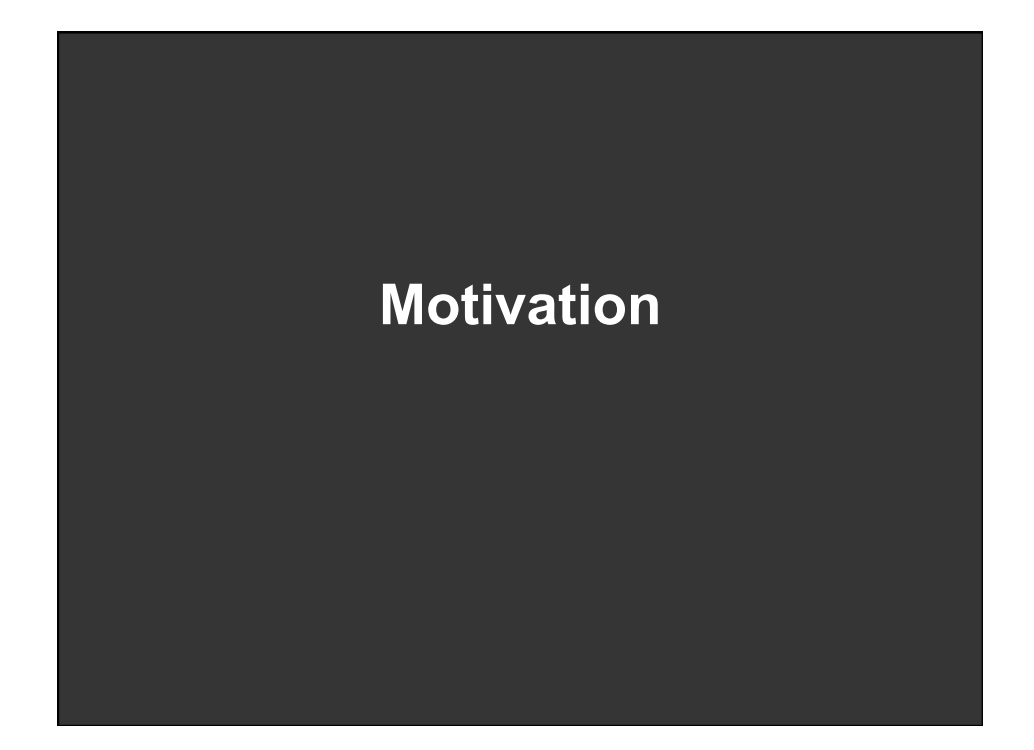

### **Visualization with Web Standards**

**Built on top of HTML, CSS, JavaScript, and SVG Data → DOM Elements D3: Data-Driven Documents**

**Benefits: Expressivity Developing and debugging tools Documentation, resources, community** 

### **hello-world.html**

**<!DOCTYPE html> <html> <head> <meta charset="utf-8"> </head>** 

**<body> Hello, world! </body> </html>** 

## **hello-css.html**

<!DOCTYPE html>

<html>

<head> <meta charset="utf-8">  **<style> body { background: steelblue; } </style>**  </head>

<body> Hello, world! </body> </html>

### **hello-svg.html**

- <!DOCTYPE html> <html> <head> <meta charset="utf-8"> <style> /\* CSS \*/ </style> </head>
- <body>  **<svg width="960" height="500"> <text x="10" y="50"> Hello, world! </text> </svg>**
- </body>
- </html>

# **hello-javascript.html**

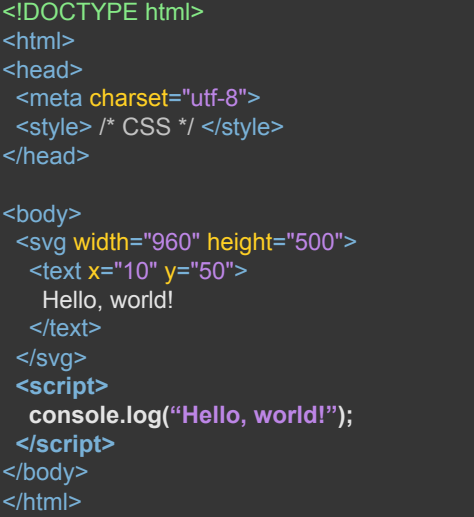

### **hello-d3.html**

**<!DOCTYPE html> <html> <head> <meta charset="utf-8"> <style> /\* CSS \*/ </style> </head>** 

**<body> <script src="https://d3js.org/d3.v3.min.js"></script> <script> // JavaScript </script> </body> </html>** 

### **Local development**

**Run on a local server** 

- **> cd path/to/your/project**
- **> python -m SimpleHTTPServer**

**http://localhost:<port>** 

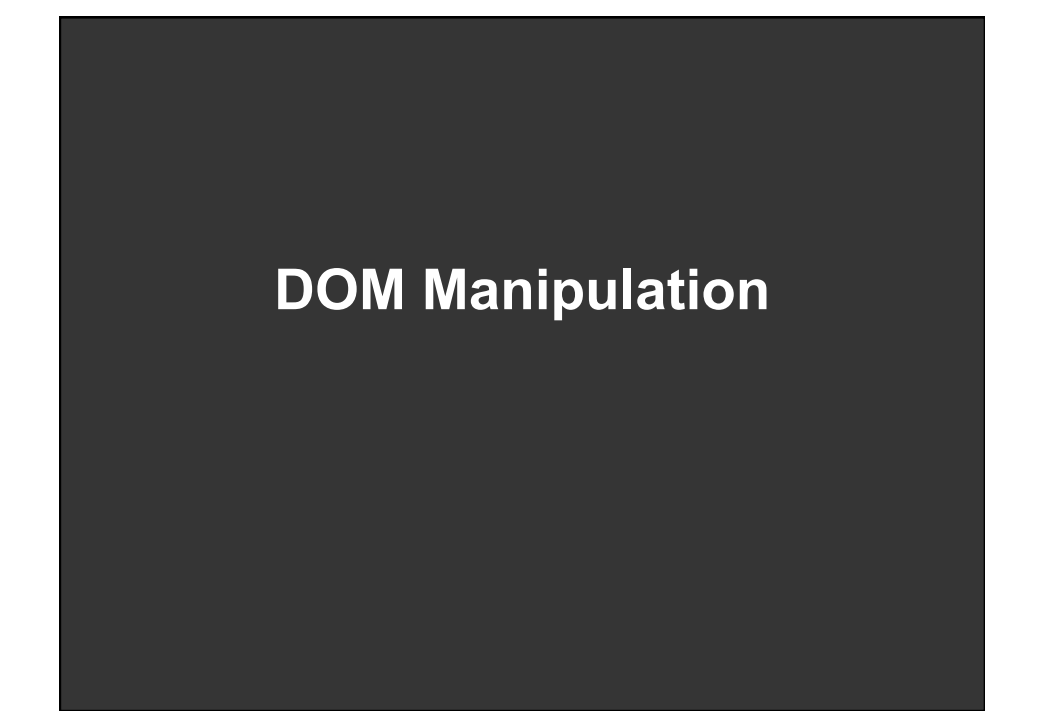

## **Selection**

**// select all SVG circle elements var circles = d3.selectAll("circle");** 

**// set attributes and styles circles.attr("cx", 20); circles.attr("cy", 12); circles.attr("r", 24); circles.style("fill", "red");** 

**// method chaining d3.selectAll("circle") .attr("cx", 20) .attr("cy", 12) .attr("r", 24) .style("fill", "red");** 

#### **<html>**

**<svg>** 

 **<circle cx="10" cy="10" r="5" /> <circle cx="20" cy="15" r="5" /> </svg>**

#### **Selection**

**var rect = d3.selectAll("rect") .attr("x", 20) .attr("y", 12) .attr("width", 24) .attr("height", 24);** 

**var line = d3.selectAll("line") .attr("x1", 20) .attr("y1", 12) .attr("x2", 40) .attr("y2", 24);** 

#### **var text = d3.selectAll("text") .attr("x", 20) .attr("y", 12) .text("Hello!");**

**var div = d3.selectAll("div") .text("Hello!");** 

**var firstRect = d3.select("rect") .attr("x", 20) .attr("y", 12) .attr("width", 24) .attr("height", 24);** 

#### **Selection.append**

**// select the <body> element var body = d3.select("body");** 

**// add an <h1> element var h1 = body.append("h1"); h1.text("Hello!");** 

**Selects one element, adds one element.** 

### **Selection.append**

**// select the <body> element var sections = d3.selectAll("section");** 

**// add an <h1> element var h1 = sections.append("h1"); h1.text("Hello!");** 

**Selects multiple elements, adds one element to each.** 

#### **Data → elements**

**var data = [1, 2, 3, 5, 8];**

**var data = [ { x: 10.0, y: 9.14 }, { x: 8.0, y: 8.14 }, { x: 13.0, y: 8.74 }, { x: 9.0, y: 8.77 }, { x: 11.0, y: 9.26 } ];** 

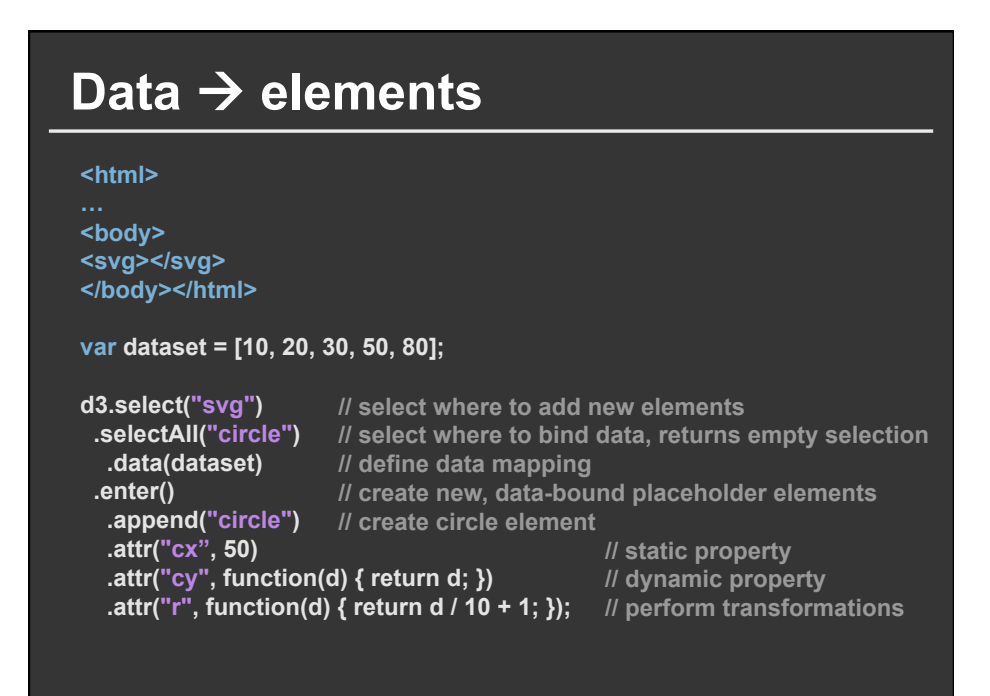

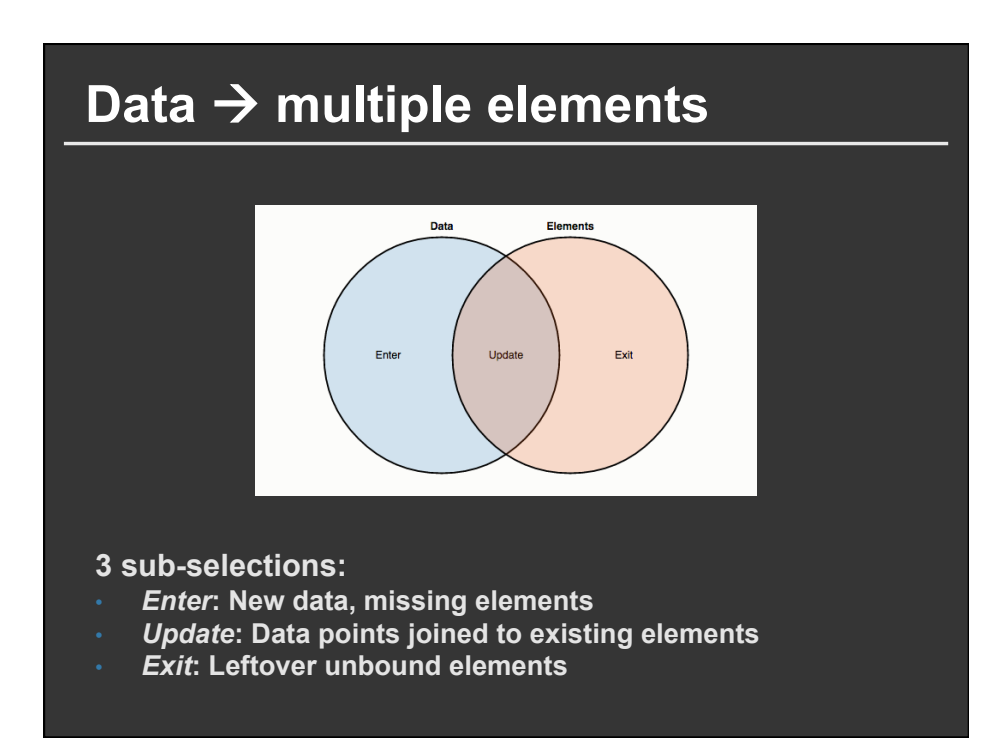

## **Enter, update, exit**

**dataset = [10, 70, 120];**

**var circles = d3.select("svg") .selectAll("circle") .data(dataset);** 

**circles.exit().remove();** 

**circles.enter().append("circle") .attr("cx", 50);** 

**// select where to bind data // recompute the join** 

**// remove surplus elements** 

**// add new elements** 

**circles** 

 **.attr("cy", function(d) { return d; }) .attr("r", function(d) { return d / 10 + 1; });** 

**// update dynamic properties** 

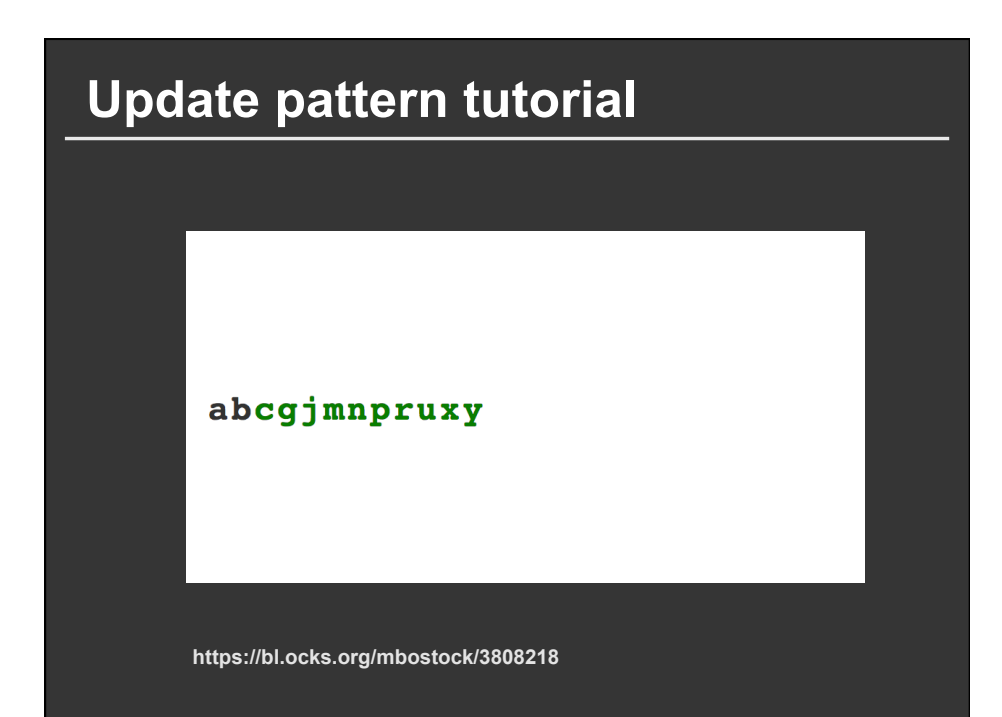

#### **Setting up**

#### **<!DOCTYPE html>**

**<meta charset="utf-8"> <style> /\* CSS \*/</style> <body> <script src="https://d3js.org/d3.v3.min.js"></script>** 

**<script> var alphabet = "abcdefghijklmnopqrstuvwxyz".split(""); // ['a', 'b', …]**

**var width = 960, height = 500;** 

```
var svg = d3.select("body").append("svg") 
 .attr("width", width) 
 .attr("height", height) 
  .append("g") 
   .attr("transform", "translate(32," + (height / 2) + ")");
```
#### **Update function**

**var update = function(dataset) {** 

```
 // data join 
 var text = svg.selectAll("text") 
   .data(dataset);
```
 **// update text.attr("class", "update");** 

```
 // enter 
text.enter().append("text") 
   .attr("class", "enter");
```

```
 // enter + update 
 text 
   .text(function(d) { return d; }) 
   .attr("x", function(d, i) { return i * 32; });
```

```
 // exit 
  text.exit().remove(); 
};
```
**<style> text { font: bold 48px monospace; }** 

**.enter { fill: green; }** 

**.update { fill: #333; }**

**</style>** 

#### **Initialize, update on interval**

**// The initial display. update(alphabet);** 

**// Grab a random sample of letters from the alphabet, in alphabetical order. setInterval(function() { update(d3.shuffle(alphabet) .slice(0, Math.floor(Math.random() \* 26)) .sort()); }, 1500);** 

**</script>** 

# **Key function**

**Unique identifier of each data entry Defaults to index**  var alphabet =  $[$  "a", "b", ... ] var update = function(dataset) { // data join var text = svg.selectAll("text")  **.data(dataset, function(d) { return d; });**  } **http://bl.ocks.org/mbostock/3808221** 

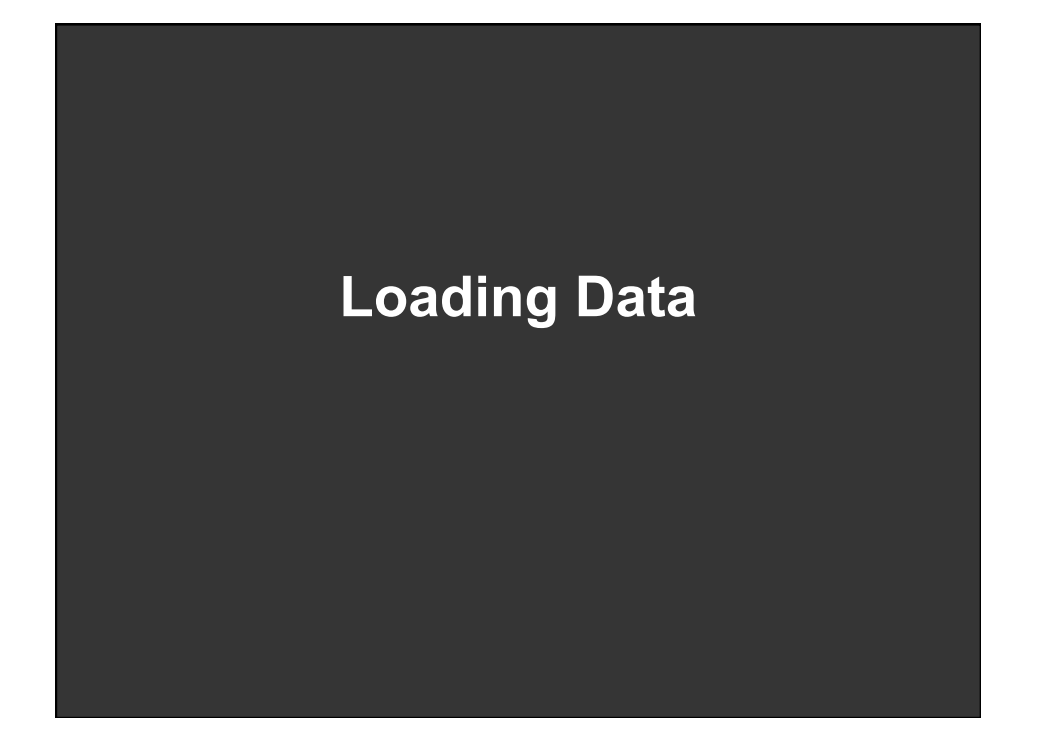

#### **d3.csv //Coerce from strings stocks.csv symbol,date,price S&P 500,Jan 2000,1394.46 S&P 500,Feb 2000,1366.42 S&P 500,Mar 2000,1498.58 S&P 500,Apr 2000,1452.43 S&P 500,May 2000,1420.6 S&P 500,Jun 2000,1454.6 S&P 500,Jul 2000,1430.83 var format = d3.time.format("%b %Y"); d3.csv("stocks.csv", function(stocks) { stocks.forEach(function(d) { d.price = +d.price; d.date = format.parse(d.date); }); }); //array.forEach iterates over rows //format generator for dates**

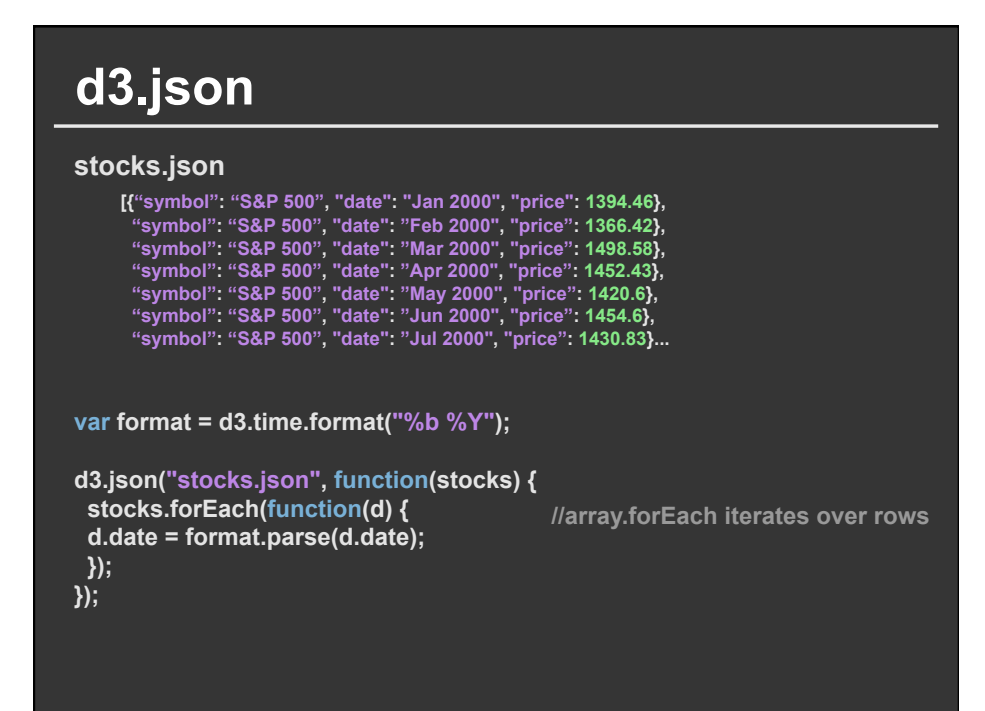

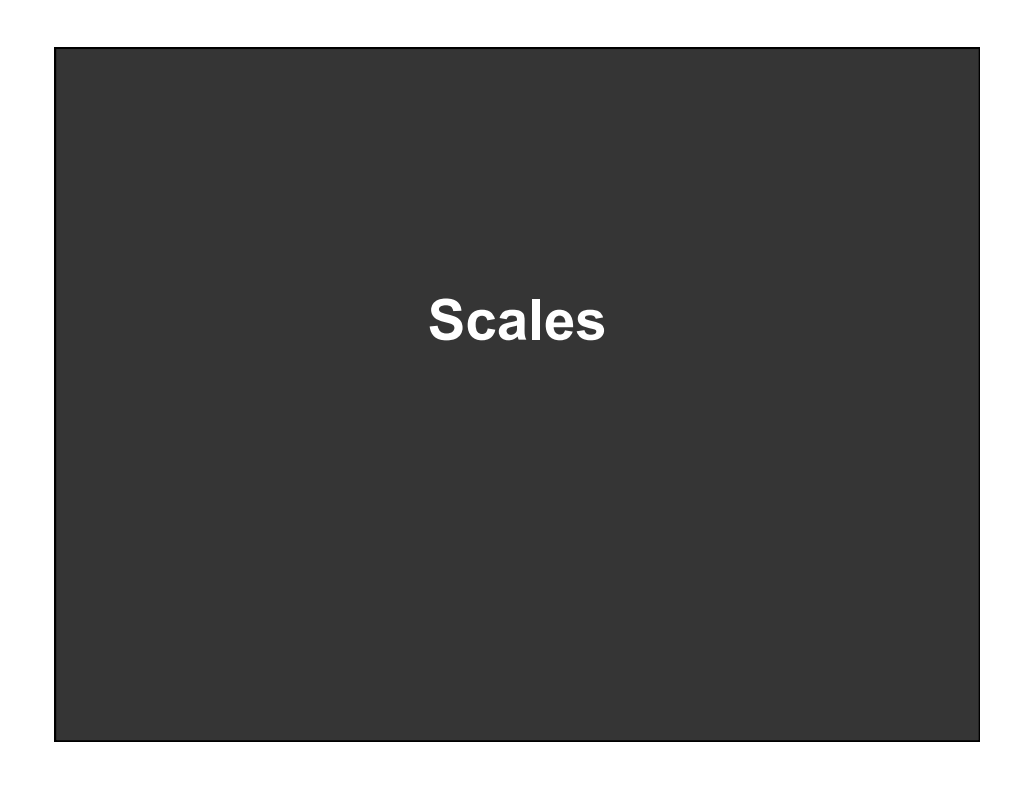

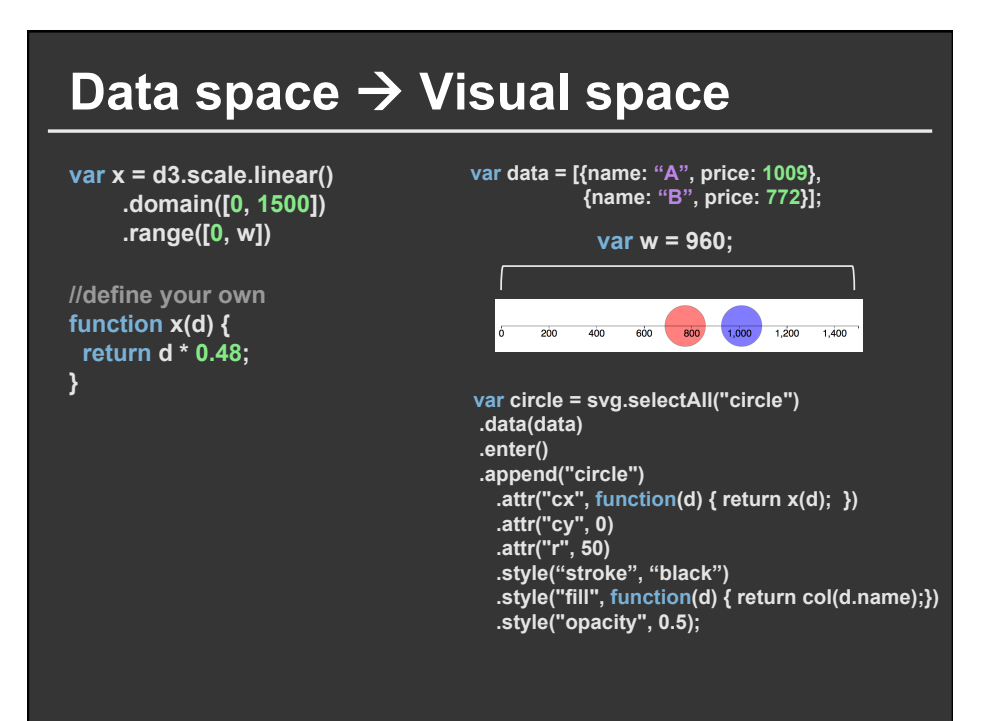

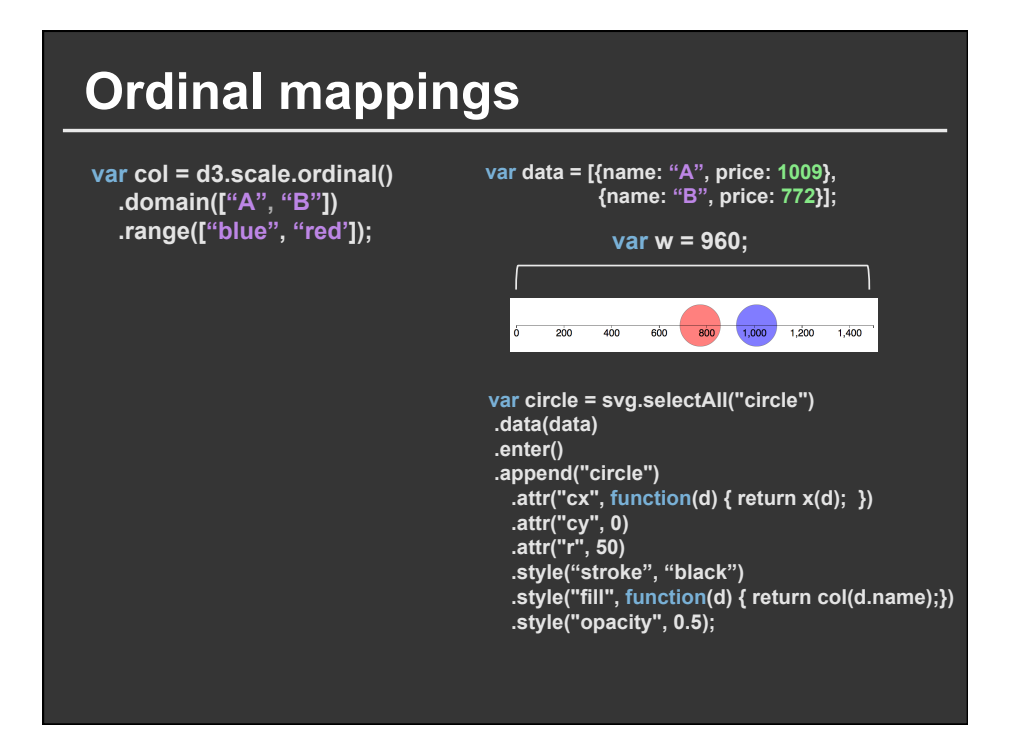

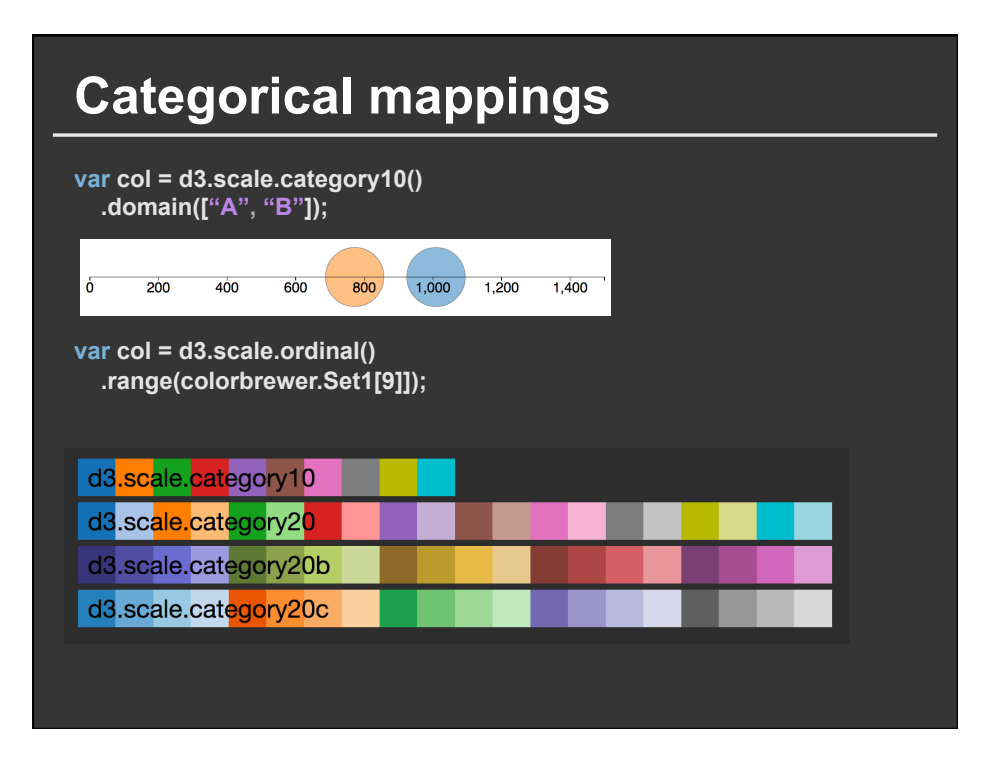

## **Interpolators (quantitative scales)**

**var x = d3.scale.linear() .domain([12, 24]) .range(["steelblue", "brown"]);** 

**x(16); //#666586** 

**var x = d3.scale.linear() .domain([12, 24]) .range(["0px", "720px"]);** 

**x(16); //240px** 

**Diverging scale** 

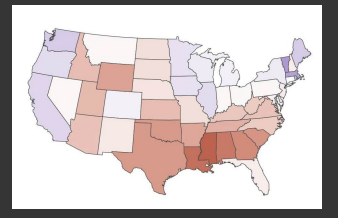

**var col = d3.scale.linear() .domain([0, 50, 100]) .range(["blue", "white", "red"]);** 

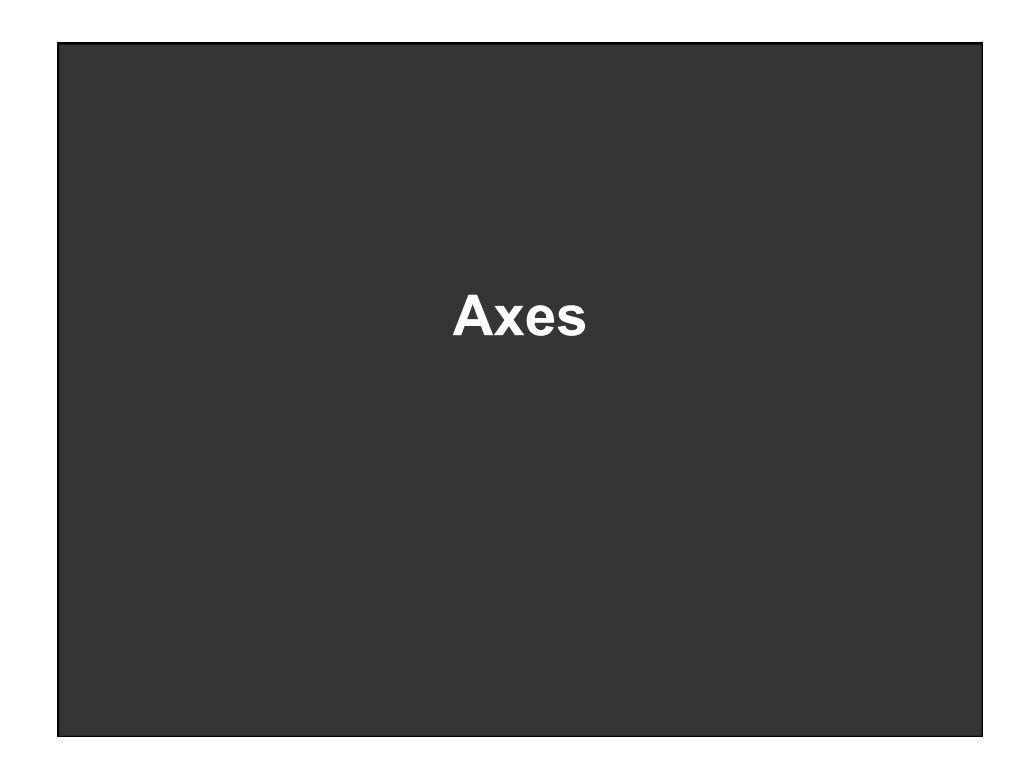

# **Creating and rendering an axis**

**var x = d3.scale.linear() .domain([0, 1500])**  200 400 600 800 1,000 1,200 1,400  $\delta$  **.range([0, w]) Define axis element var xAxis = d3.svg.axis() .scale(x); Render by calling a <g> selection svg.append("g") .attr("class", "x axis") .call(xAxis);** 

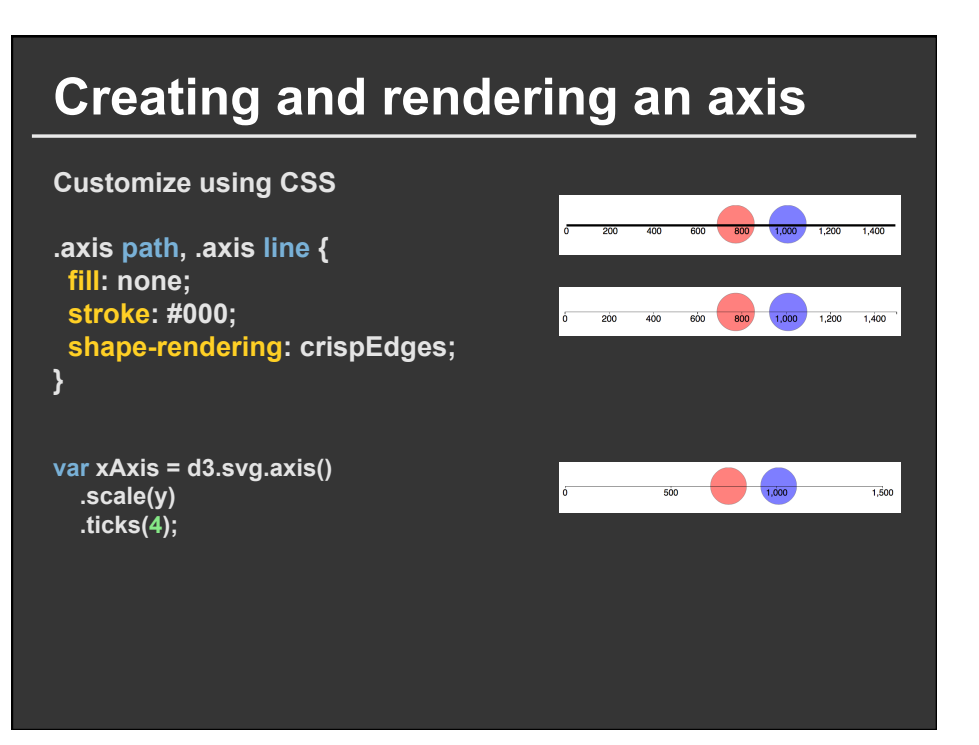

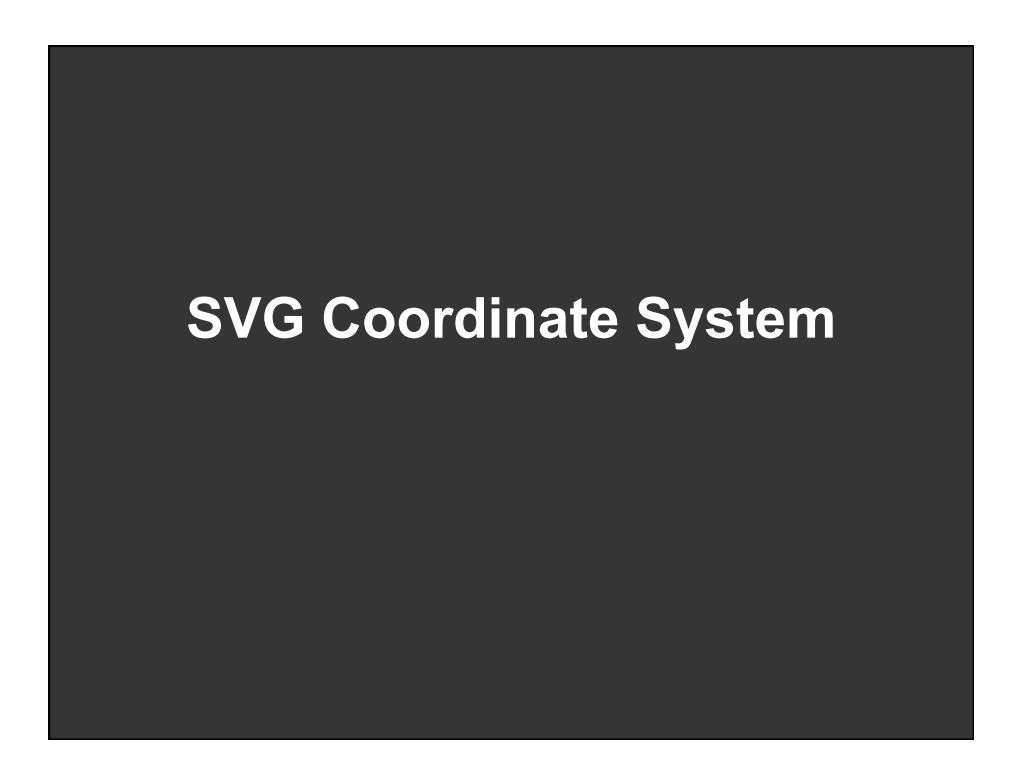

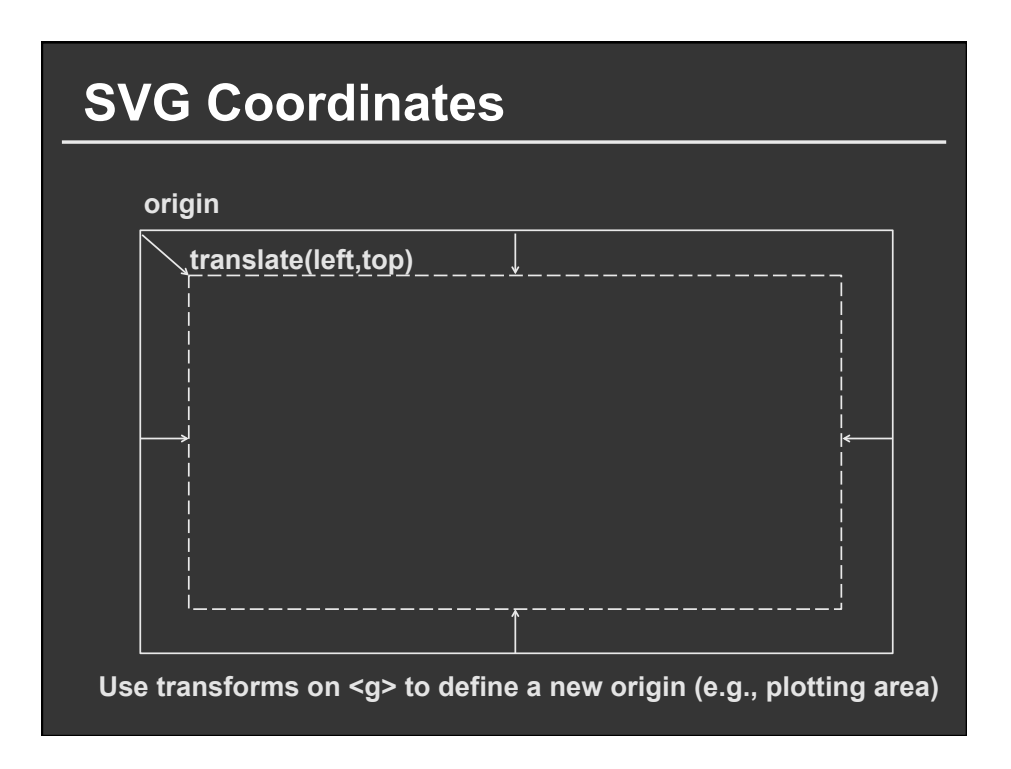

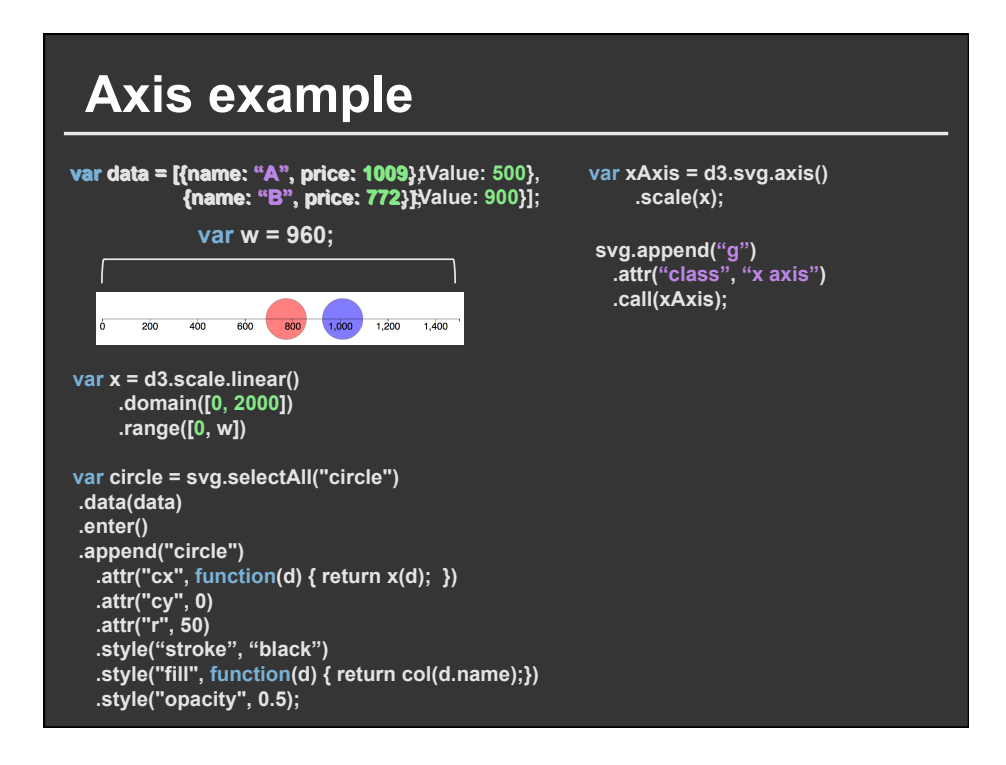

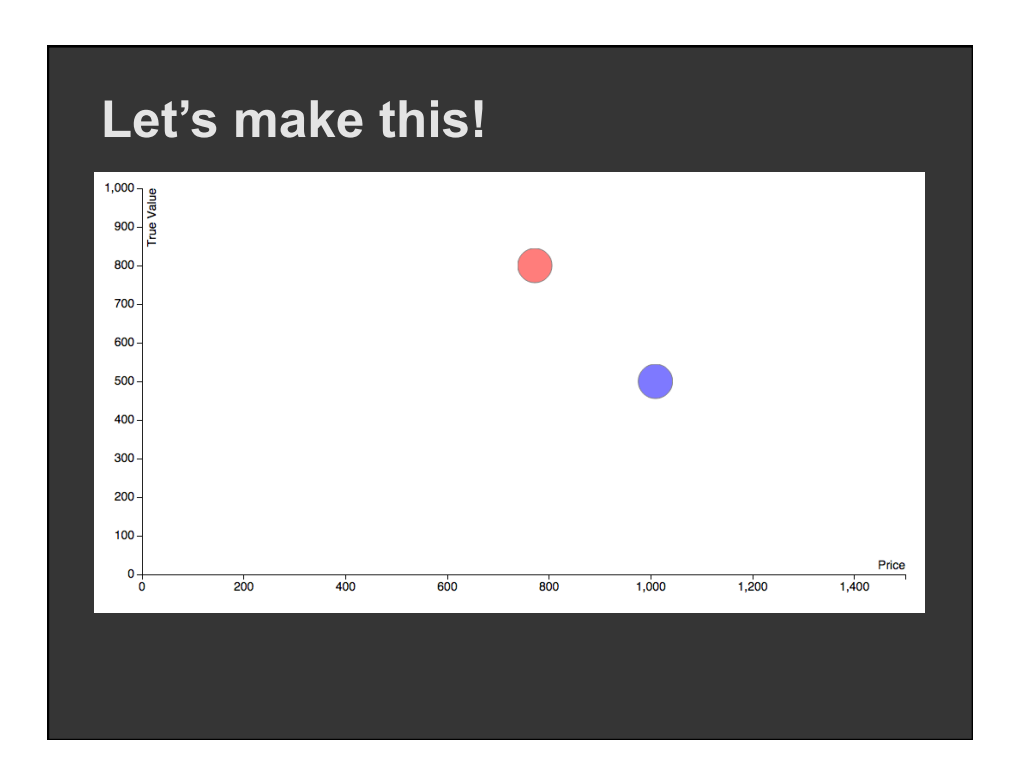

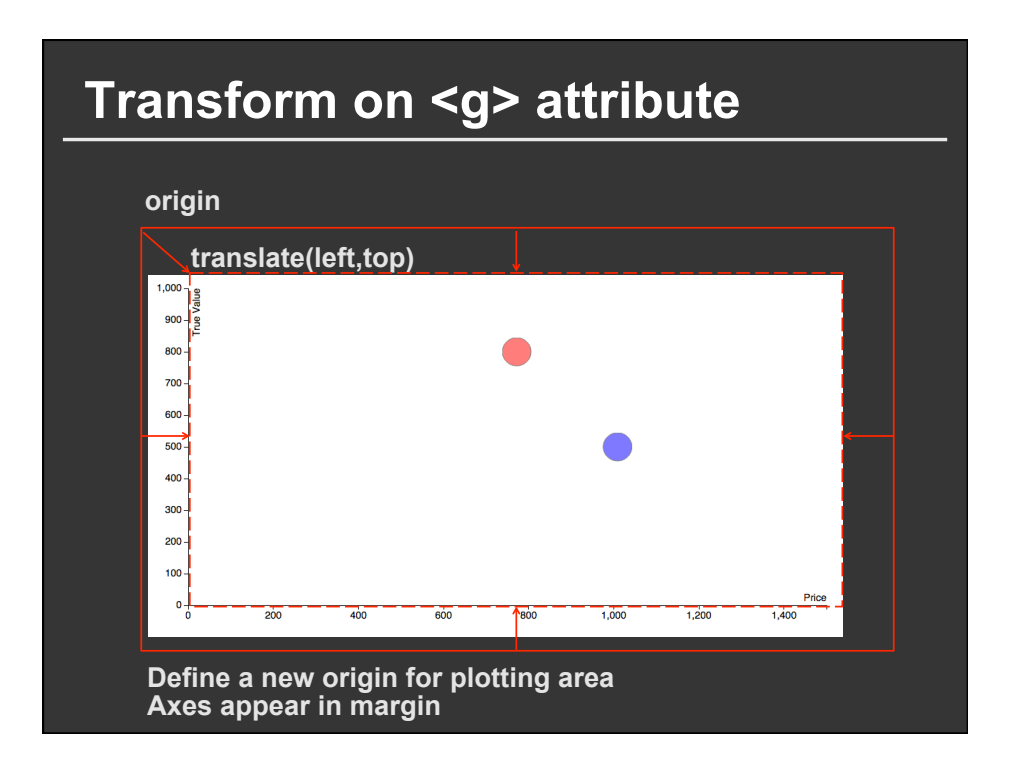

#### **Transform on <g> attribute**

```
<!DOCTYPE html> 
<meta charset="utf-8"> 
<style> /* CSS */</style>
<body>
```
**<script src="http://d3js.org/d3.v3.min.js"></script> <script>** 

**var margin = {top: 20, right: 20, bottom: 30, left: 50}, w = 960 – margin.left – margin.right, h = 500 – margin.top – margin.bottom;** 

**var svg = d3.select("body").append("svg") .attr("width", w + margin.left + margin.right) .attr("height", h + margin.top + margin.bottom) .append("g") .attr("transform", "translate(" + margin.left + "," + margin.top + ")");** 

#### **Create the axes, marks**

**var x = d3.scale.linear() .domain([0, 1500]) .range([0, w])** 

**var xAxis = d3.svg.axis() .scale(x) .orient("bottom");** 

**var y = d3.scale.linear() .domain([0, 1000]) .range([h, 0])** 

**var yAxis = d3.svg.axis() .scale(y) .orient("left");** 

**var col = d3.scale.ordinal() .domain(["A", "B"]) .range(["blue", "red']);** 

**var data = [{name: "A", price: 1009, tValue: 500}, {name: "B", price: 772, tValue: 900}];** 

**var circle = svg.selectAll("circle") .data(data) .enter() .append("circle") .attr("cx", function(d) { return x(d.price); }) .attr("cy", function(d) { return y(d.tValue); }) .attr("r", 50) .style("stroke", "black") .style("fill", function(d) { return col(d.name);}) .style("opacity", 0.5);** 

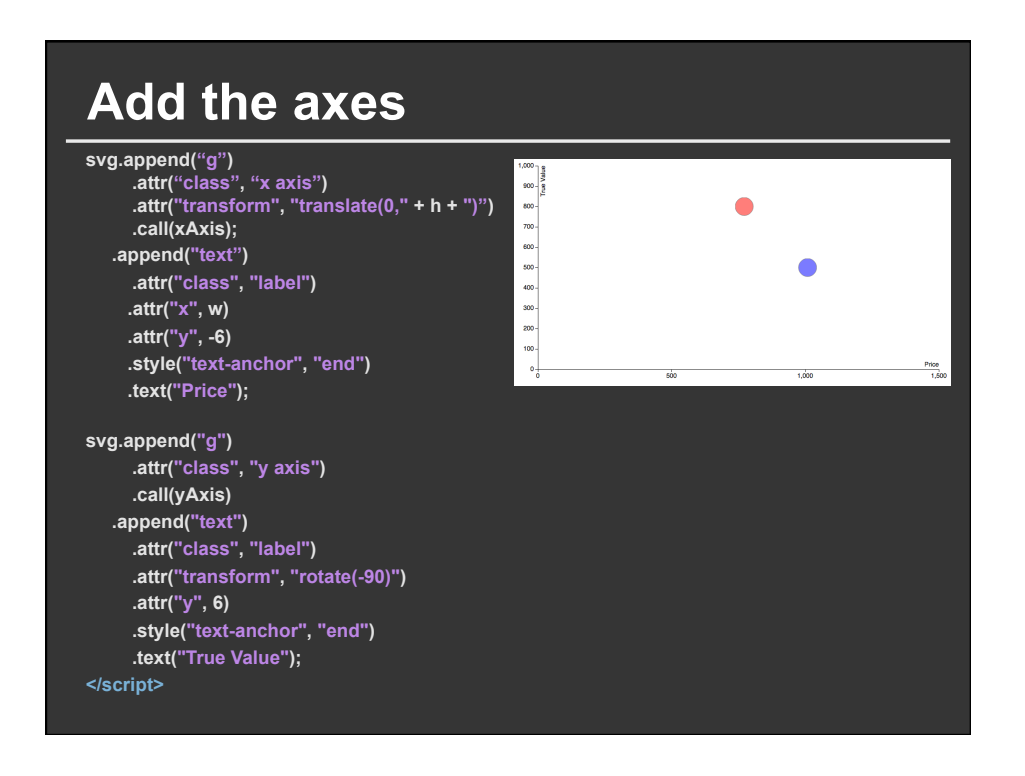

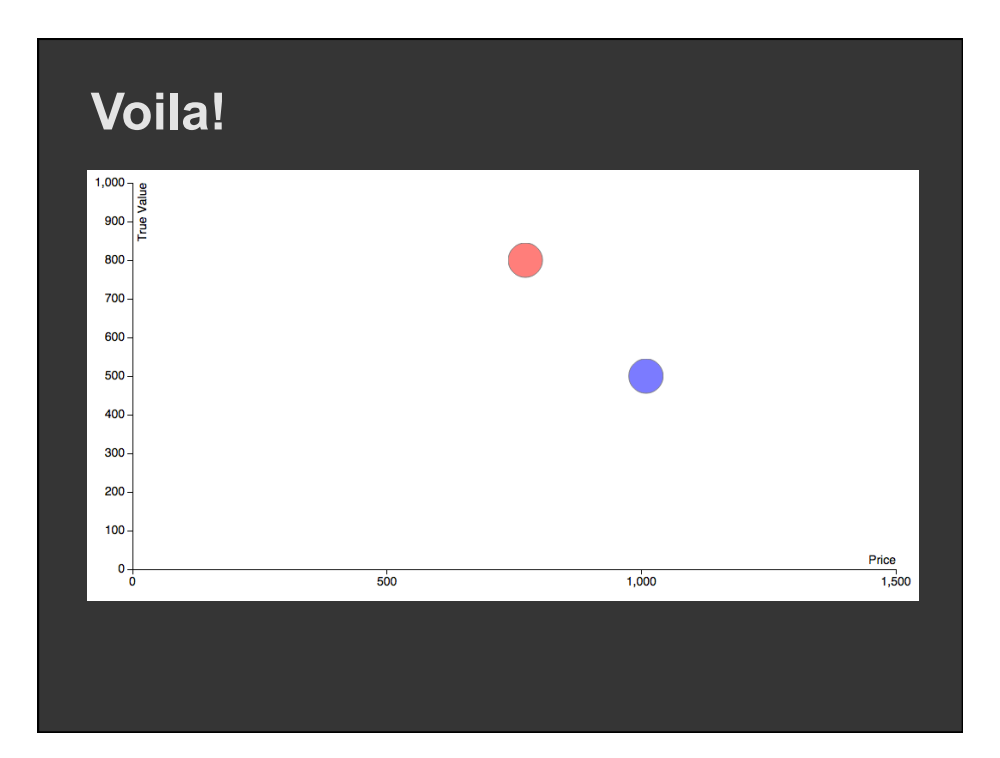

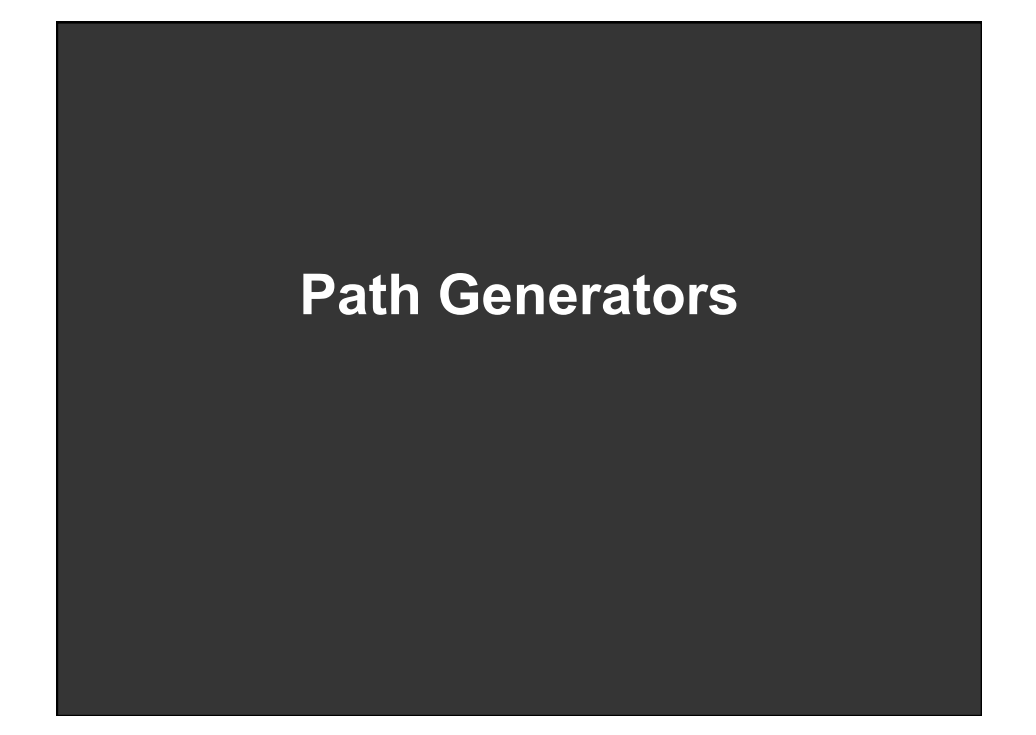

<path d="M152.64962091501462,320.5600780855698L133. 88913955606318, 325.4363177123538L134.96890954443046 ,330.37917634921996L131.19348249532786,331.15839361 4812L98.56681109628815,335.53933807857004L91.144507 99488135, 333.79662025279L72.1880101321918, 333.74733 970068166L69.51723455785742,332.8569681440152L62.37 313911354066, 333.2100666843387L62.248334309137434, 3 35.3677272708405L58.843440998888326,335.05749596050 36L53.97667317214221,331.36075125633175L56.30952738

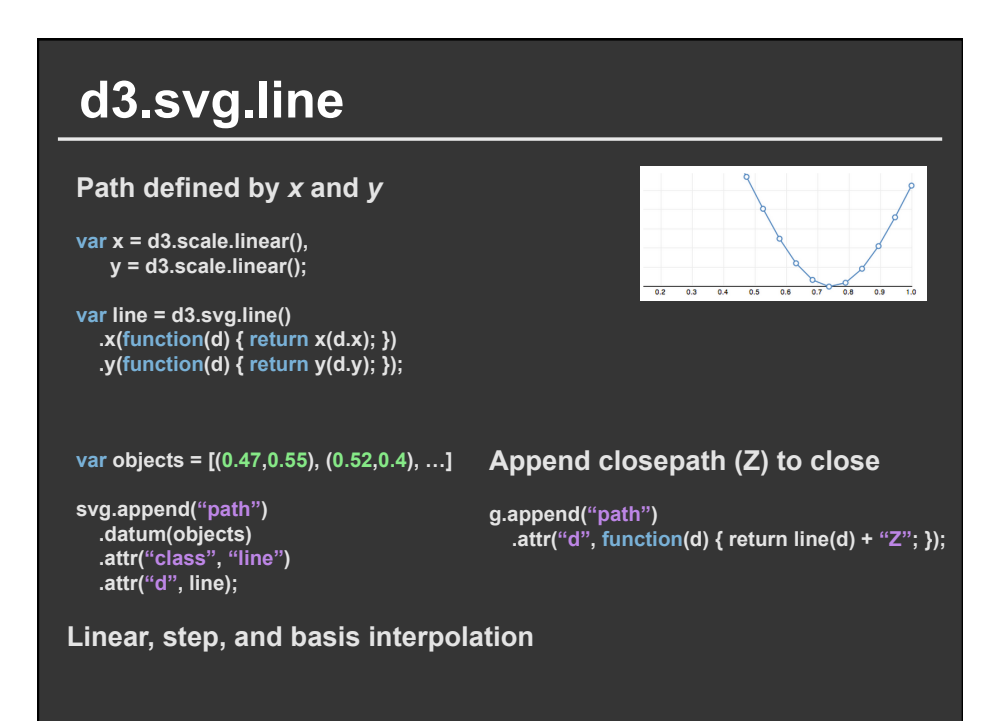

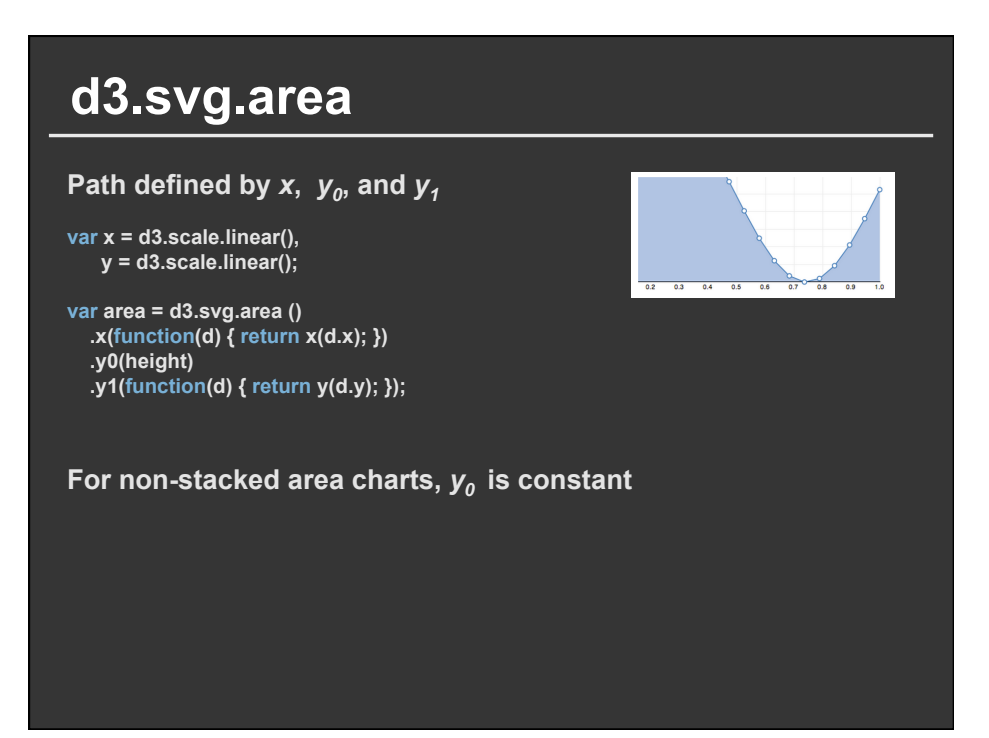

#### **d3.geo.path**

#### **Like d3 line**

#### **GeoJSON/TopoJSON format**

- **var projection = d3.geo.albersUsa() .scale(1280) .translate([width / 2, height / 2]);**
- **var path = d3.geo.path() .projection(projection);**

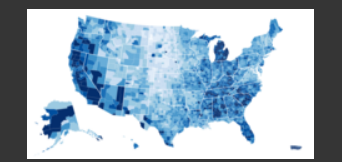

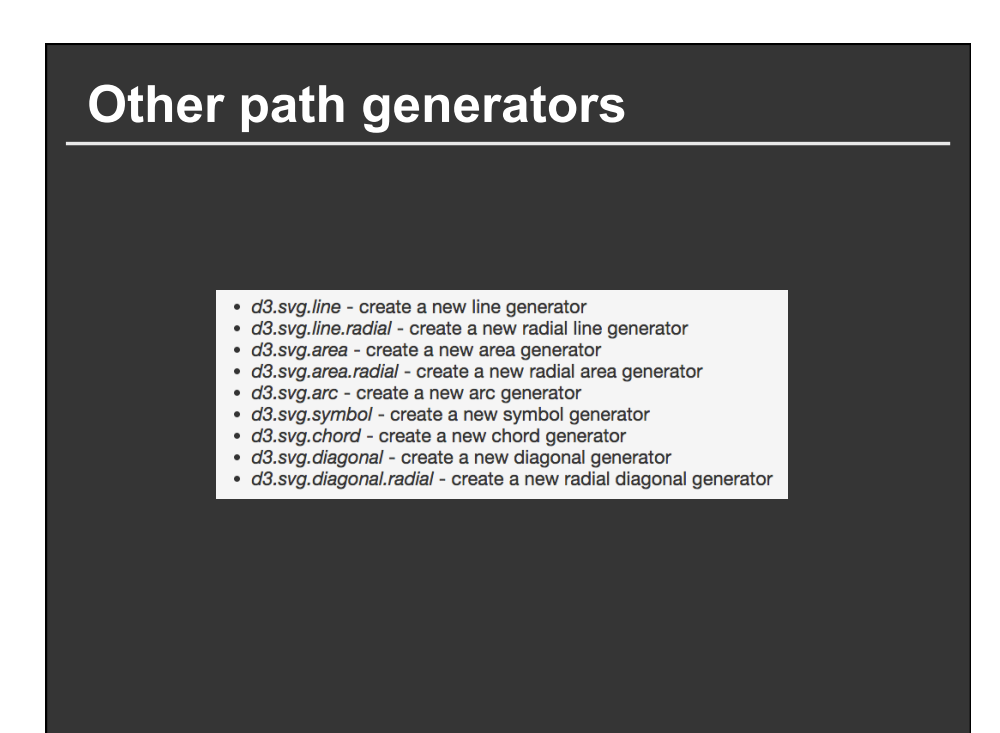

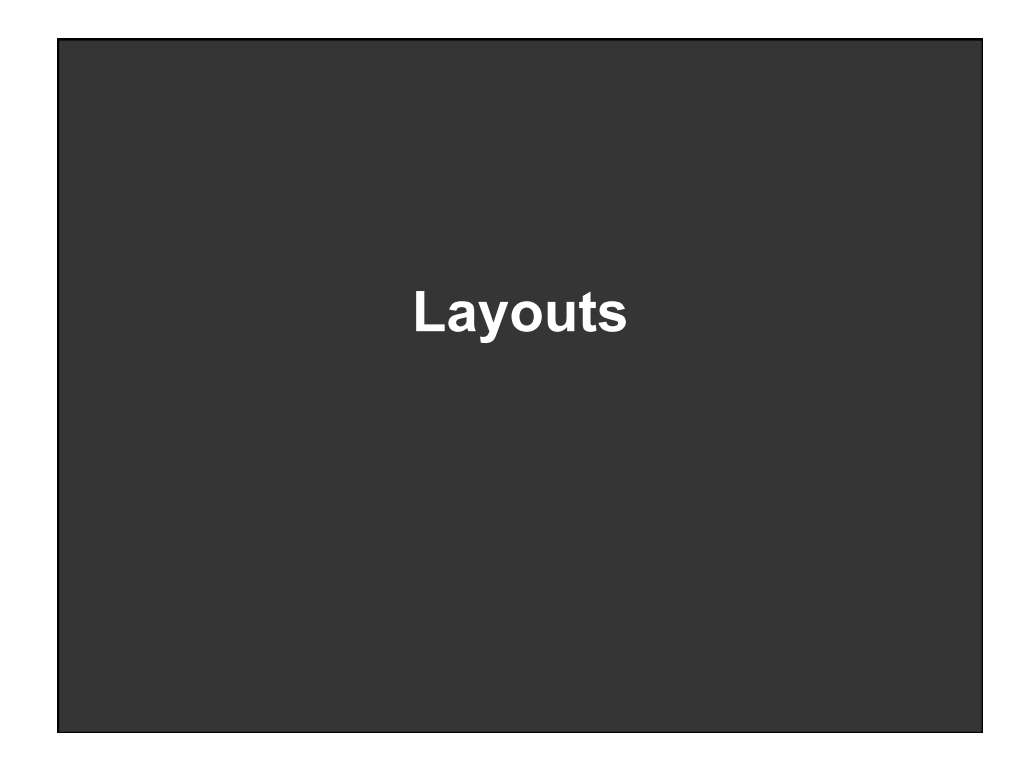

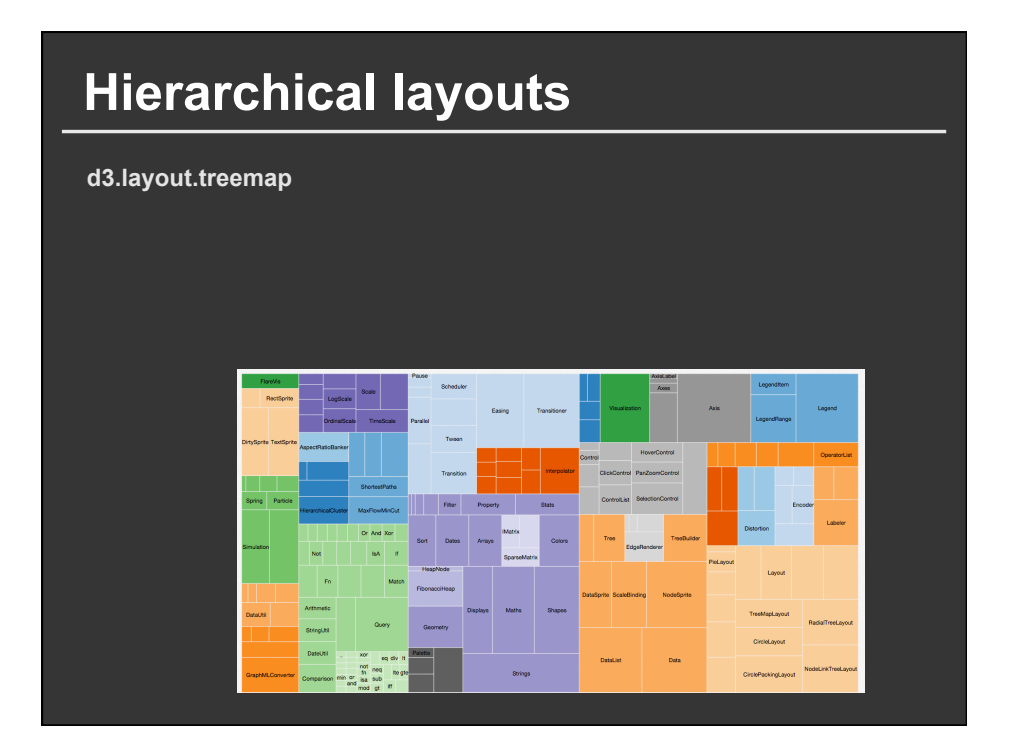

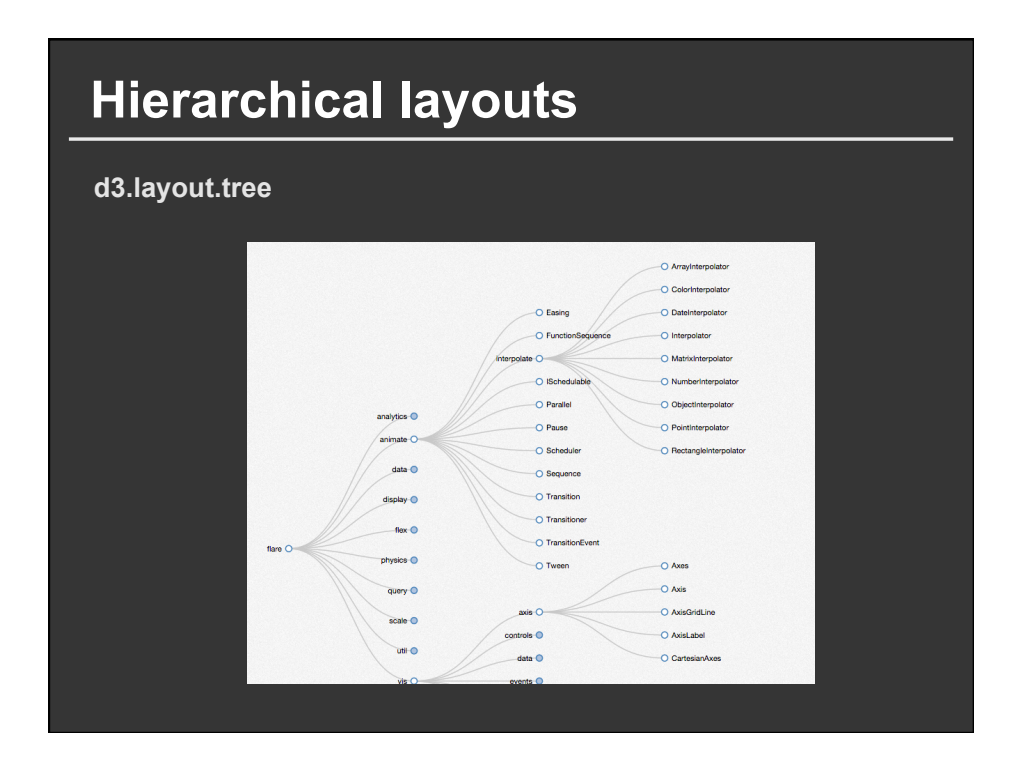

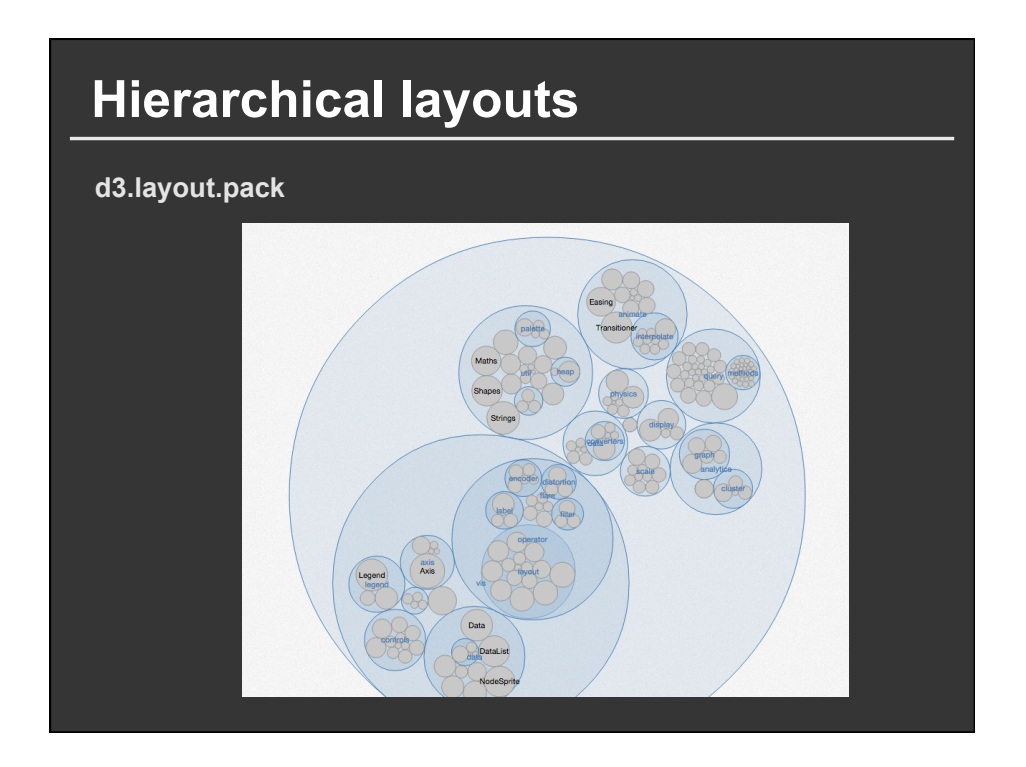

## **Network layout**

#### **d3.layout.force**

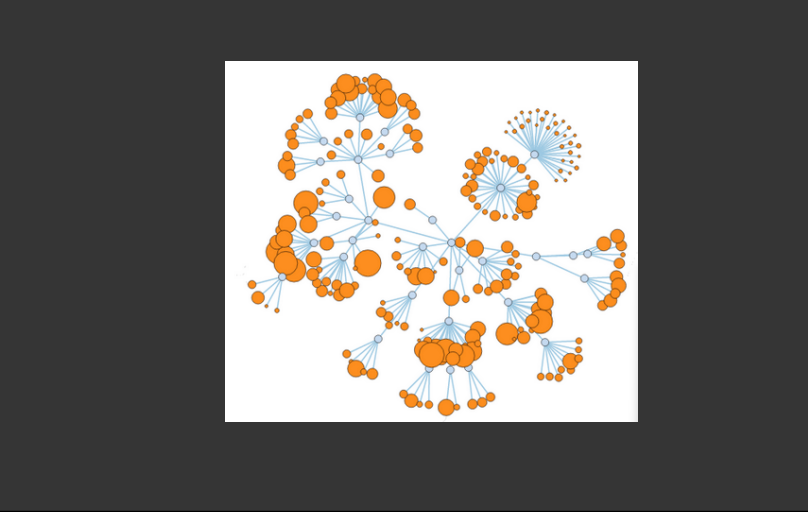

## **Resources**

**D3 API Documentation at** https://github.com/mbostock/d3/wiki, **D3 wiki, D3 google group** 

**Example code** 

- **Mike Bostock**
- **Also Scott Murray, Jerome Cukier**

**YouTube tutorials** 

• **D3.js tutorial series** 

#### **Interaction Resources for D3**

#### **Write functions to update the visualization on mouse events**

**var circle = svg.selectAll("circle") .data(data) .enter() .append("circle") .attr("cx", function(d) { return x(d.price); }) .attr("cy", function(d) { return y(d.tValue); }) .attr("r", 50) .style("stroke", "black") .style("fill", function(d) { return col(d.name);}) .style("opacity", 0.5) .on("mouseover", function(d,i){ showDetails(i); }) .on("mouseout", function(d,i){ hideDetails(i); });** 

#### **CSS can simplify simple interactions**

**.circle:hover { fill: yellow; }** 

## **Interaction Resources for D3 Use HTML inputs or JavaScript widgets as needed See d3.behaviors for drag and zoom**  • **Zoom example:** http://bl.ocks.org/mbostock/9656675 • Drag + zoom: **Use transition() for smooth animations between states**  • http://blog.visual.ly/creating-animations-and-transitions-with-d3-js**/ circle.transition() .attr("r",40) .duration(1000) .delay(100)**